# **Bedienungsanleitung**

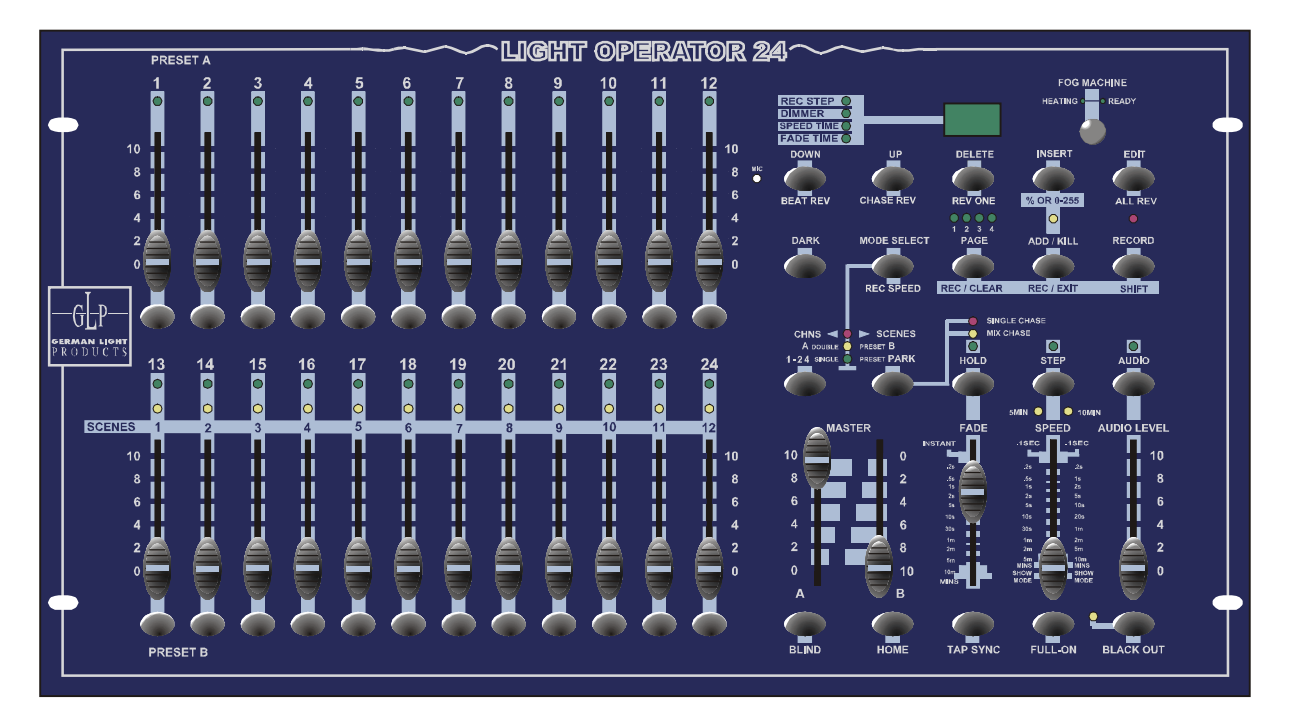

Ab Version 1.0

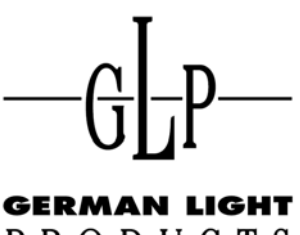

PRODUCTS

email: service@glp.de Internet: http://www.GLP.de

 $-\mathbb{G}$ 

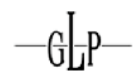

# **Inhalt**

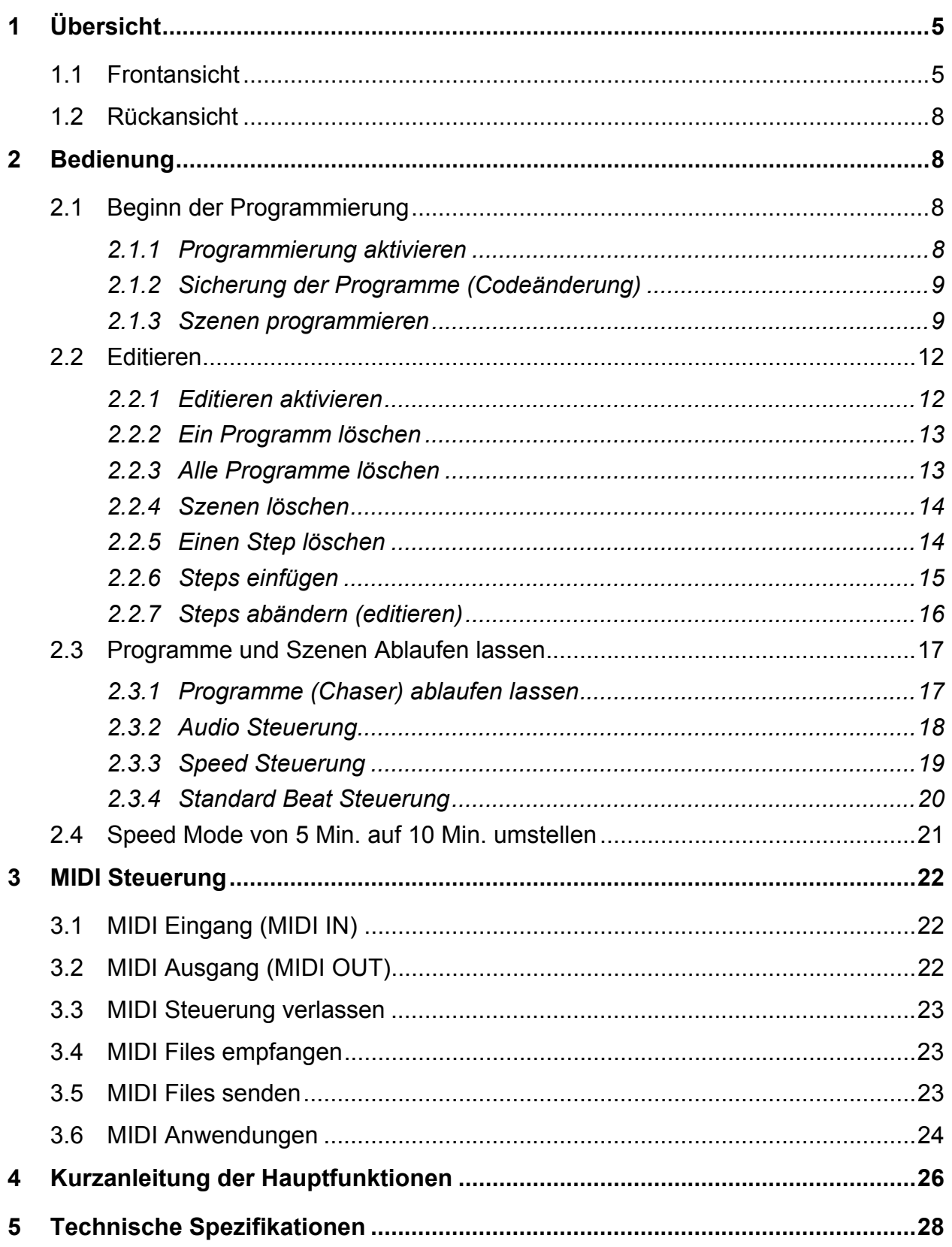

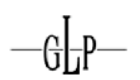

# **Kennzeichen und Merkmale**

• **Technische Eignung**

Dieser Kontroller kann sowohl Scanner als auch normale Dimmer Kanäle ansteuern.

- **Stromausfallsicheres Memory** Automatischer Aufruf der letzten Einstellungen wenn Sie das Gerät einschalten.
- **Standard MIDI und DMX Anschlüsse** Problemloser Anschluss aller Standard MIDI und DMX Geräte.
- **Vielfältige Programmiermöglichkeiten** Bis zu 4600 Steps könne in bis zu 48 Programmen abgelegt werden.
- **Verschiedene Abspielmöglichkeiten** Die Szene und Programme können über Audio, Speed, Standard Beat usw. gesteuert werden.
- **Gleichzeitiger Ablauf mehrerer Programme** Programme können einzeln wie auch gleichzeitig abgespielt werden.

#### **Anmerkung:**

Beachten Sie dass ein Wissen über MIDI und DMX zur sicheren und vollständigen Bedienung des Steuerpultes von Nöten sind.

# **1 Übersicht**

 $-GLP$ 

# *1.1 Frontansicht*

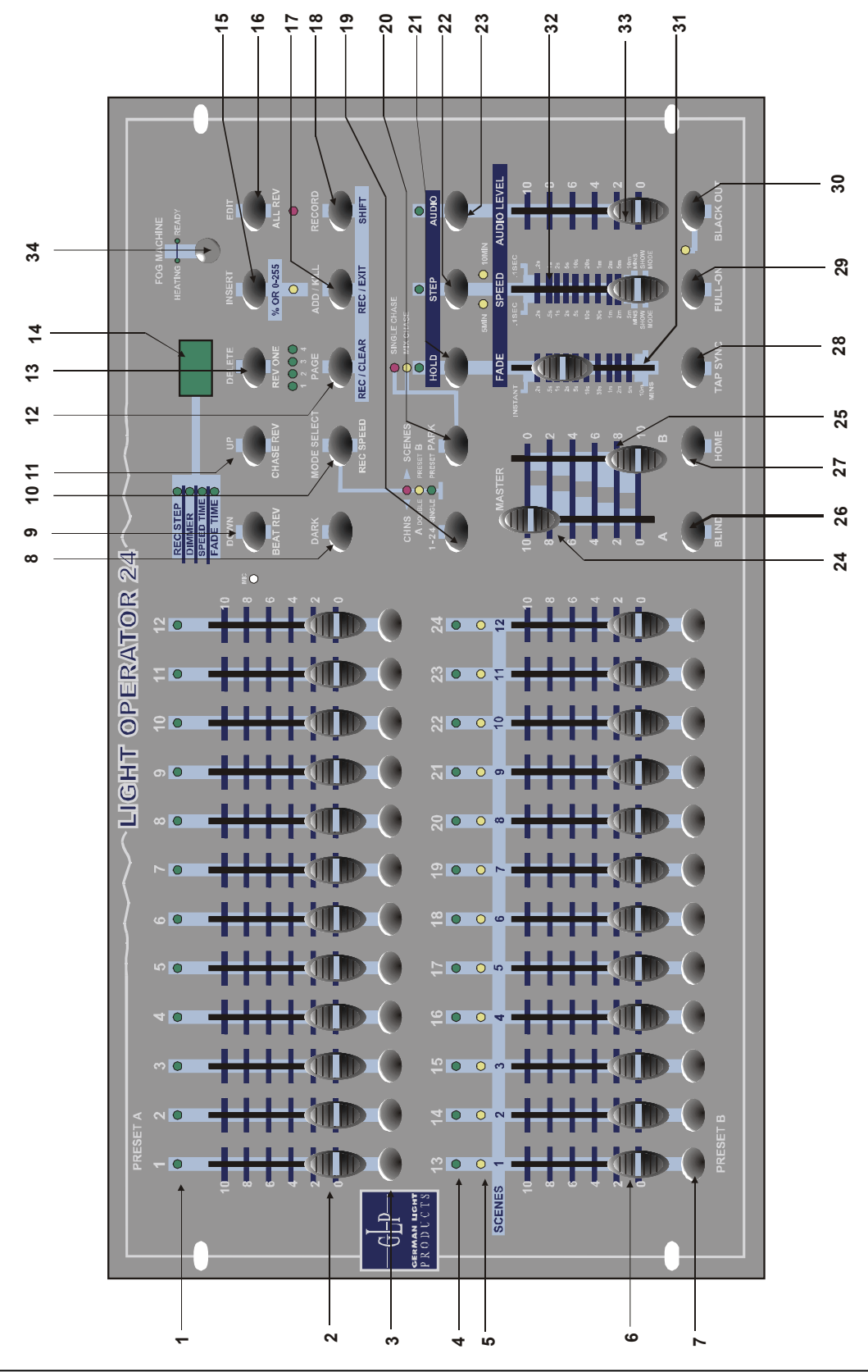

8. Dark Taste

 **Speed**

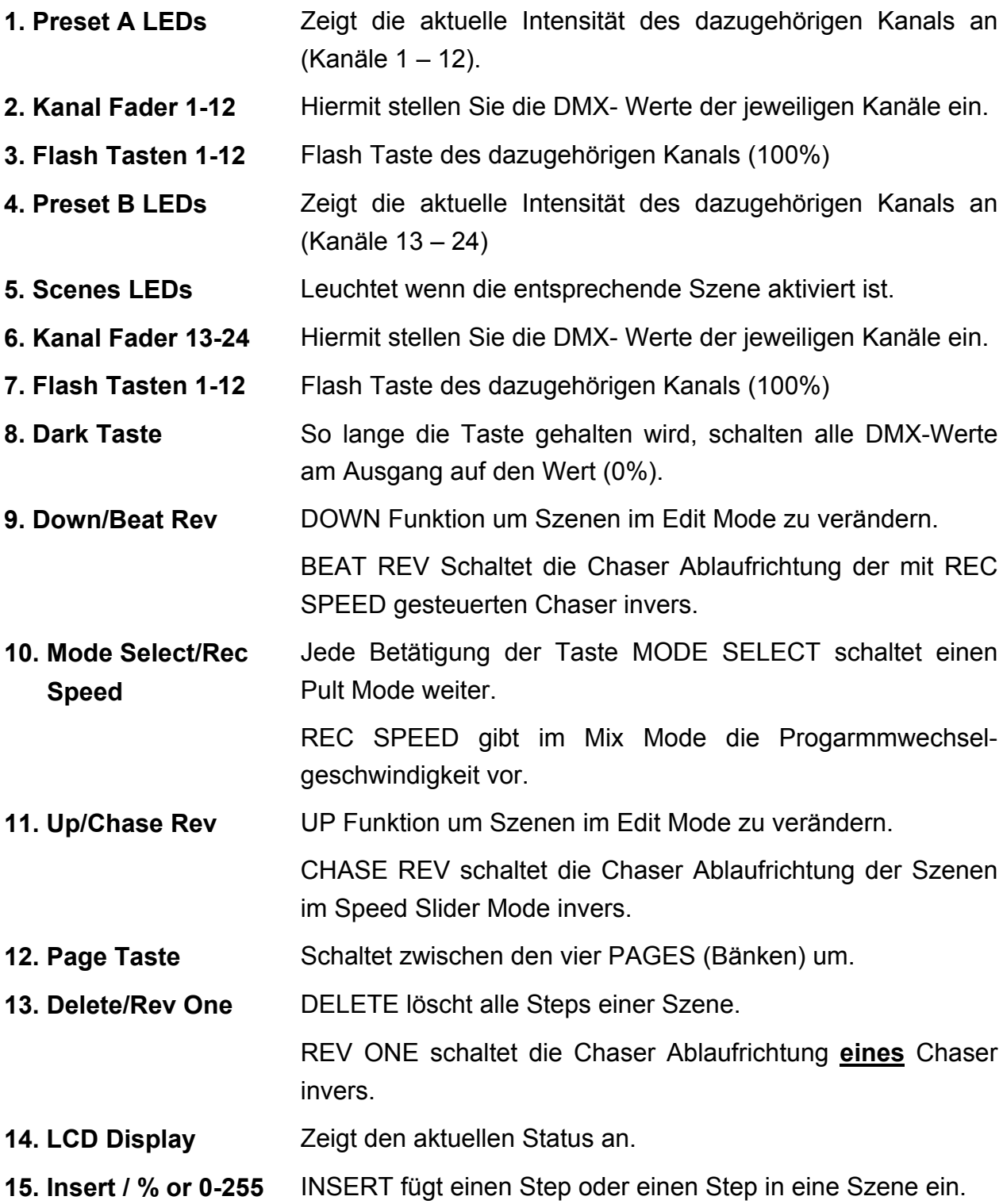

% or 0-255 schaltet die LCD Anzeige zwischen 0 – 100% und  $0 - 255$  um

**16. Edit/All Rev** EDIT aktiviert den Edit Mode.

Schaltet die Chaser Ablaufrichtung **aller** Chaser invers.

**17. Add/Kill / Rec/Exit** Im Add Mode können mehrerer Scenes oder Flash Tasten

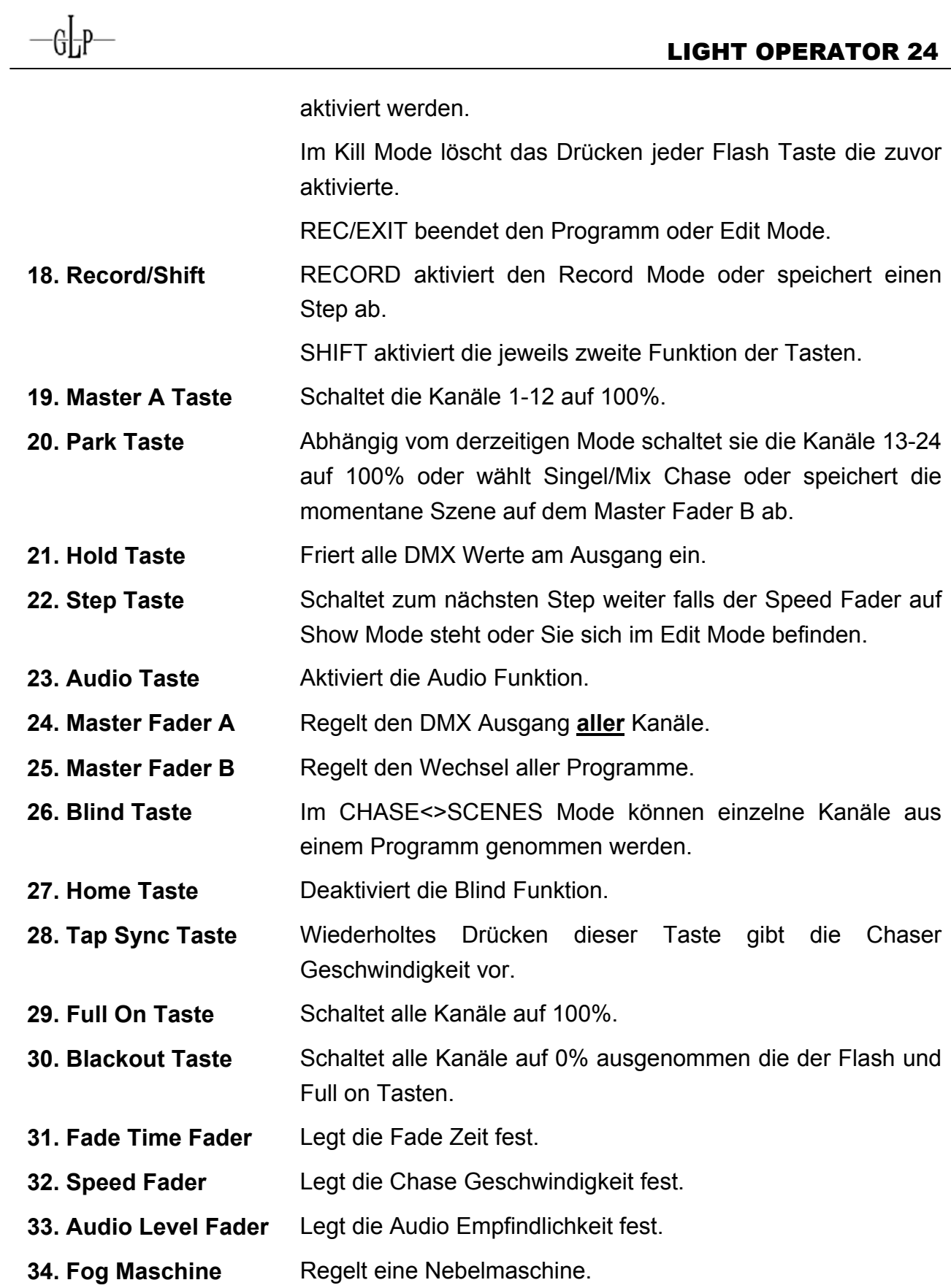

#### *1.2 Rückansicht*

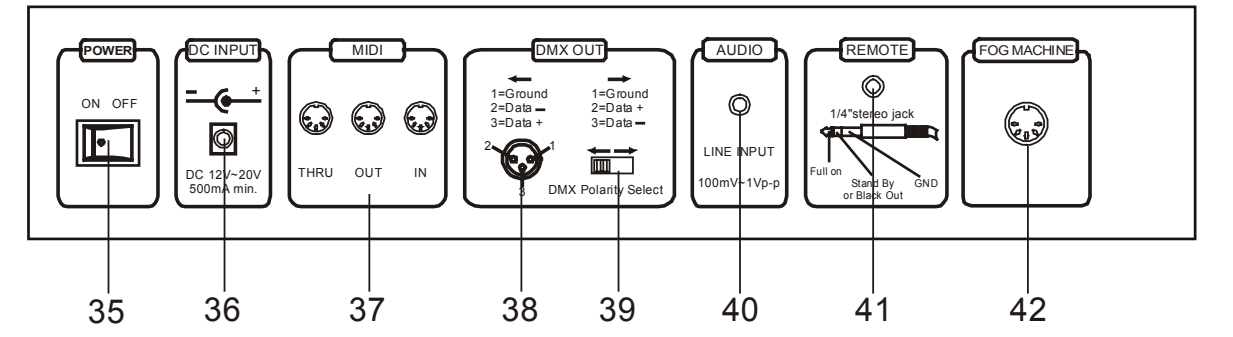

- **35. Power ON/OFF** Schaltet den Kontroller an und aus.
- **36. DC Input** DC +12~20V, 500mA min. (bitte beachten Sie die Polarität).
- **37. MIDI Thru/Out/In** MIDI Anschlüsse.
- **38. DMX Out** 3 pol DMX- Ausgang (bitte beachten Sie die Polarität).
- **39. DMX Polarity** Schaltet die Polarität des DMX- Ausganges um.
- **40. Audio Input** Eingang für Audiosignale, 100mV bis 1Vpp.
- **41. Remote Input** Blackout und Full On können über eine ext. Fernsteuerung geregelt werden.
- **42. Fog Maschine** Anschluss für eine Nebelmaschine.

# **2 Bedienung**

#### *2.1 Beginn der Programmierung*

#### **2.1.1 Programmierung aktivieren**

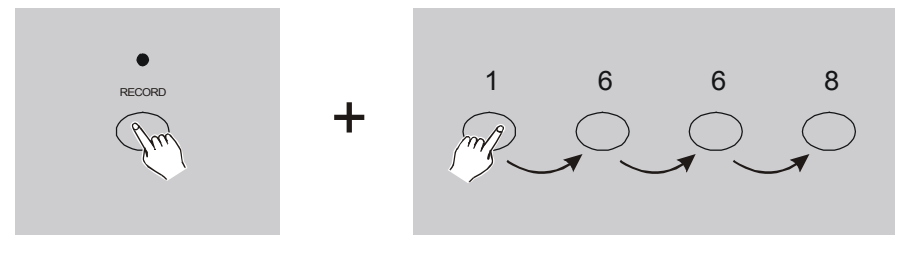

- 1. Halten Sie die Record Taste gedrückt.
- 2. Drücken Sie nun nacheinander die Flash Tasten 1,6,6,8.
- 3. Lassen Sie die Record Taste nun wieder los und die Record LED leuchtet. Nun können Sie beginnen zu programmieren.

#### **Hinweis:**

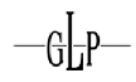

Bei Auslieferung des Kontrollers lautet der Code 1,6,6,8 und kann später von Ihnen abgeändert werden.

# **2.1.2 Sicherung der Programme (Codeänderung)**

Sie können den Security Programm Code wie folgt abändern.

- 1. Aktuellen Programm Code eingeben (z.B. 1,6,6,8).
- 2. Halten Sie gleichzeitig die beiden Tasten Record und Edit.
- 3. Geben Sie nun den neuen **4 stelligen** Code mit den Flash Tasten ein.
- 4. Geben Sie den selben Code erneut ein. Als Speicherbestätigung blinken alle Channel und Scenes LEDs drei mal auf.
- 5. Den Record Mode wieder verlassen. Halten Sie die Record Taste und drücken Sie nun zusätzlich die Rec/Exit Taste. Lassen Sie nun beide Tasten gleichzeitig wieder los.

#### **Achtung:**

Verlassen Sie im Anschluss an eine Programmierung immer den Programm Mode !!!

#### **Hinweis:**

Wollen Sie während der Codeänderung den Vorgang abbrechen, halten Sie die Record Taste und drücken dann die Rec/Exit Taste.

# **2.1.3 Szenen programmieren**

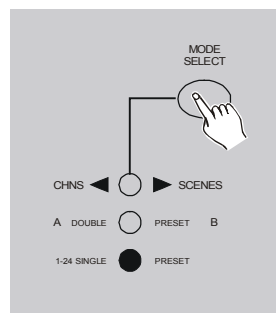

- 1. Programmierung aktivieren.
- 2. Wählen Sie den 1-24 Singel Mode mit der Mode Select Taste aus. Nun können alle 24 Kanäle angesteuert werden. (Vergewissern Sie sich dass beide Master A&B fader auf max. Position 10

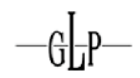

stehen. Fader A ganz oben, Fader B ganz unten.)

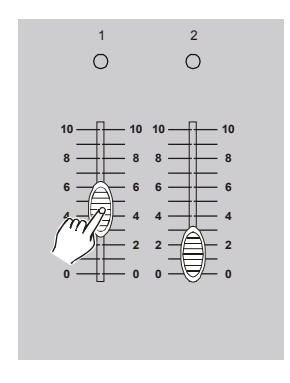

RECORD

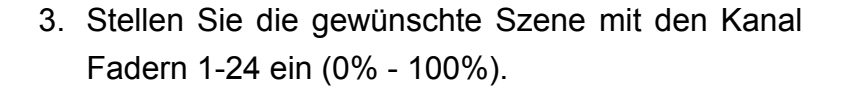

- 4. Nachdem die Einstellung wie gewünscht sind drücken Sie die Record Taste ein mal. Nun ist diese Szene als ein Step im Speicher abgelegt.
- 5. Wiederholen Sie die Schritte 3 und 4 solange, bis alle von Ihnen gewünschten Steps abgespeichert sind (Es stehen bis zu 1000 zur Verfügung).

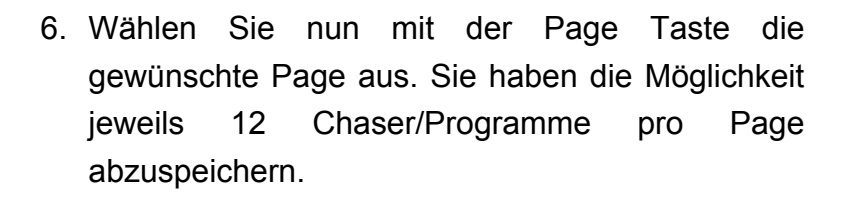

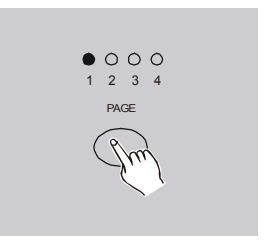

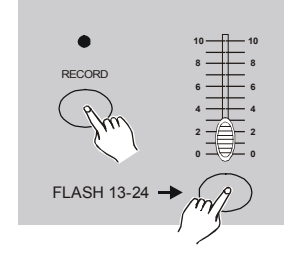

GL-P-

7. Halten Sie die Record Taste gedrückt und drücken Sie eine der Scenes Flash Tasten 13-24. Beide Tasten gleichzeitig los lassen (LEDs blinken zur Bestätigung).

8. Sie können mit der Programmierung nun fortfahren oder den Programm Mode wieder verlassen. Record Taste gedrückt halten und gleichzeitig die Rec/Exit Taste drücken. Record LED erlischt.

**Beispiel:** Erstellen Sie ein Programm mit 16 Steps bei dem die Kanäle 1- 16 abwechselnd (reih um) auf 100% gehen und legen Sie es auf Flash Taste 15 auf Page 1 ab.

- 1. Programmierung aktivieren.
- 2. Beide Master Fader A (oben) und B (unten) auf max. 10.
- 3. Wählen Sie den 1-24 Singel Mode mit der Mode Select Taste aus.
- 4. Kanal Fader 1 auf 100% aufziehen (LED leuchtet).
- 5. Record Taste drücken um diesen Step abzuspeichern.
- 6. Wiederholen Sie die Schritte 4 und 5 bis zu Kanal Fader 16.
- 7. Mit der Page Taste die Page 1 auswählen.
- 8. Halten Sie die Record Taste gedrückt. Drücken Sie nun zusätzlich die Flash Taste 15 (LEDs blinken zur Bestätigung).

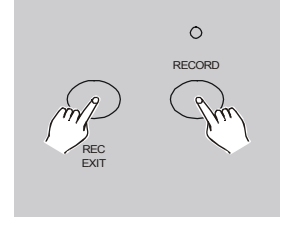

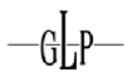

#### *2.2 Editieren*

#### **2.2.1 Editieren aktivieren**

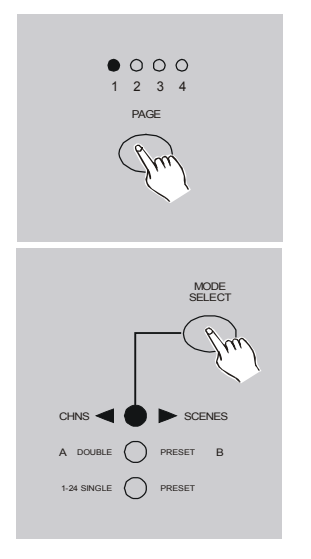

- 1. Programmierung aktivieren.
- 2. Wählen Sie nun mit der Page Taste die gewünschte Page aus in der Sie etwas editieren wollen.
- 3. Wählen Sie mit der Mode Select Taste den CHNS<>SCENES Mode an.

4. Halten Sie die Edit Taste gedrückt.

- 5. Drücken Sie gleichzeitig die entsprechende Flash Taste auf der der zu editierende Chaser abgelegt ist.
- 6. Die Edit Taste wieder los lassen und die

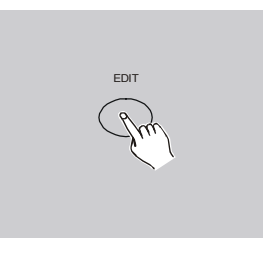

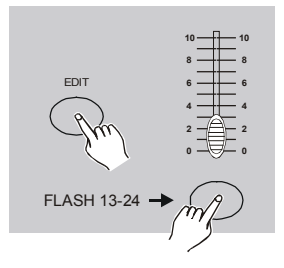

entsprechende Scene LED leuchtet.

### **2.2.2 Ein Programm löschen**

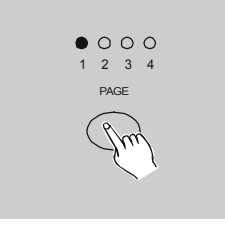

- 1. Programmierung aktivieren.
- 2. Wählen Sie nun mit der Page Taste die gewünschte Page aus in der Sie etwas löschen wollen.

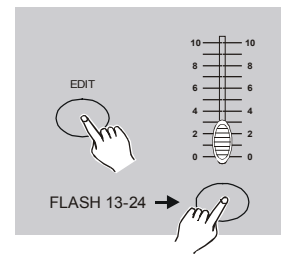

- 2x 3. Während Sie die Edit Taste halten drücken Sie die gewünschte Flash Taste 13-24 zwei mal.
	- 4. Beide Tasten gleichzeitig wieder los lassen (LEDs blinken zur Bestätigung).

#### **2.2.3 Alle Programme löschen**

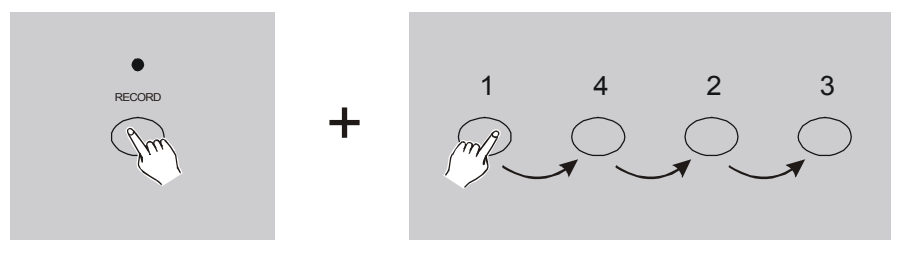

- 1. Halten Sie die Record Taste gedrückt.
- 2. Drücken Sie nun nacheinander die Flash Tasten 1,4,2,3. (LEDs blinken zur Bestätigung).

#### **2.2.4 Szenen löschen**

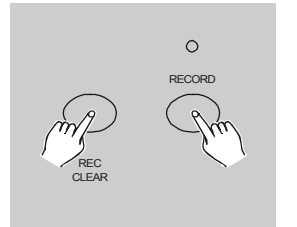

- 1. Programmierung aktivieren.
- 2. Eine oder mehrere Szenen erstellen.
- 3. Halten Sie die Record Taste gedrückt. Drücken Sie nun zusätzlich die Rec Clear Taste (LEDs blinken zur Bestätigung).

#### **2.2.5 Einen Step löschen**

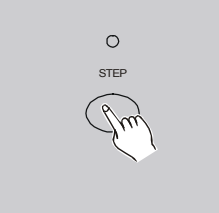

- 1. Edit Mode aktivieren.
- 2. Mit der Step Taste den gewünschten Step aufrufen.

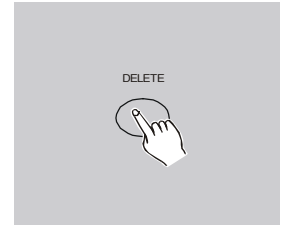

- 3. Durch Drücken der Delete Taste den entsprechenden Step löschen (LEDs blinken zur Bestätigung).
- 4. Arbeitsschritt 2 und 3 solange durchführen, bis

alle ungewollten Steps gelöscht sind.

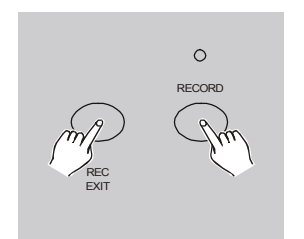

5. Halten Sie die Record Taste gedrückt. Drücken Sie nun zusätzlich die Rec Exit Taste. Die Scene LED erlischt. Sie haben nun den Edit Mode verlassen.

**Beispiel:** Löschen Sie den dritten Step des Programms auf Flash Taste 15 in der 2ten Bank.

- 1. Programmierung aktivieren.
- 2. Wählen Sie den Mode CHNS<>SCENE mit der Mode Select Taste an.
- 3. Mit der Page Taste die zweite Bank anwählen.
- 4. Halten Sie die Edit Taste gedrückt. Drücken Sie nun zusätzlich die Flash Taste 15. Die Scene LED 15 leuchtet.
- 5. Mit der Step Taste zum dritten Step vorspringen.
- 6. Mit der Delete Taste löschen Sie den dritten Step.
- 7. Halten Sie die Record Taste gedrückt. Drücken Sie nun zusätzlich die Rec Exit Taste um die Änderungen zu speichern und den Edit Mode wieder zu verlassen.

# **2.2.6 Steps einfügen**

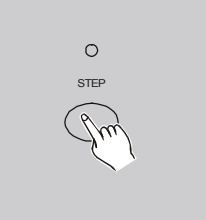

- 1. Speichern Sie eine oder mehrere Szenen die Sie einfügen wollen.
- 2. Wechseln Sie in den CHNS<>SCENE Mode.
- 3. Gehen Sie mit der Step Taste bis zu der Stelle an

der Sie die Szene/n einfügen wollen.

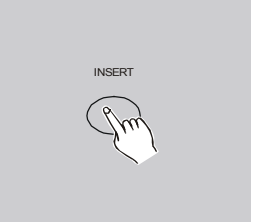

- 4. Drücken Sie die Insert Taste um die zuvor erstellten Szene/n an dieser Stelle einzufügen (LEDs blinken zur Bestätigung).
- 5. Verlassen Sie den Edit Mode wieder.

**Beispiel:** Fügen Sie zwischen den Steps 4 und 5 des 35. Programms einen Step mit den Kanälen 1-12 auf 100% ein.

- 1. Programmierung aktivieren.
- 2. Kanal Fader 1-12 auf 100% bringen und diese Szene abspeichern.
- 3. Wechseln Sie in den CHNS<>SCENE Mode.
- 4. Wechseln Sie in die dritte Bank.
- 5. Halten Sie die Edit Taste gedrückt. Drücken Sie nun zusätzlich die Flash Taste 23. Die entsprechende LED leuchtet.
- 6. Mit der Step Taste bis zu Step Nr. 4 springen.
- 7. Mit der Insert Taste fügen Sie die zuvor erstellte Szene ein.

#### **2.2.7 Steps abändern (editieren)**

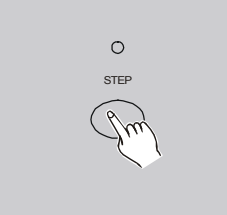

- 1. Wechseln Sie in den Edit Mode.
- 2. Mit der Step Taste bis zum gewünschten Step vorspringen.

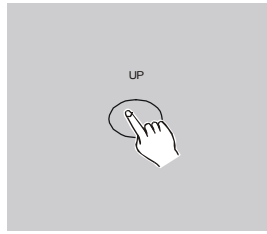

GL-P-

3. Mit der Up Taste können Sie die Intensität (DMX Wert am Ausgang) erhöhen. Mit der Down Taste können Sie die Intensität (DMX Wert am Ausgang) absenken.

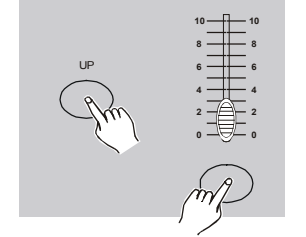

- 4. Halten Sie die Up oder Down Taste gedrückt. Drücken Sie die zum entsprechenden Kanal dazugehörige Flash Taste bis im LCD Display der gewünschte Wert angezeigt wird.
- 5. Wiederholen Sie die Schritte 2,3 und 4 bis alle Einstellungen wie gewünscht geändert sind.
- 6. Verlassen Sie den Edit Mode wieder.

# *2.3 Programme und Szenen Ablaufen lassen*

# **2.3.1 Programme (Chaser) ablaufen lassen**

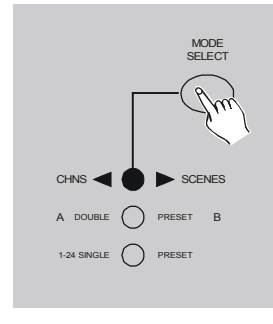

1. Wechseln Sie in den CHNS<>SCENE Mode.

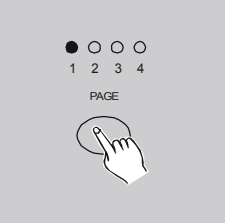

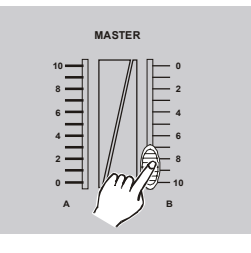

 

2. Wählen Sie mit der Page Taste die gewünschte Page aus.

3. Den Master Fader B auf max. 10 einstellen (ganz unten).

4. Ziehen Sie nun den gewünschten Kanal Fader 13- 24 auf 100% um den Chaser zu starten. Dies kann ebenfalls mit der Flash Taste erfolgen (Triggern).

5. Nun kann der Kanal Fader wie gewünscht eingestellt werden. Der Chaser läuft dann mit der eingestellten Intensität ab. Vorsicht bei Chaser für Scanner (dort immer auf 100% einstellen).

#### **2.3.2 Audio Steuerung**

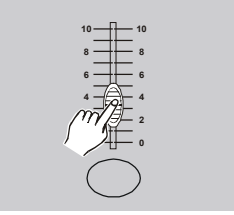

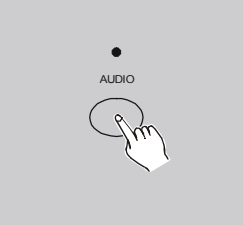

 $-4$ 

AUDIO

- 1. Benutzen Sie den Audio Anschluss auf der Rückseite des Kontrollers oder das eingebaute Mikrofon.
- 2. Wählen Sie das Programm wie oben beschrieben aus.
- 3. Drücken Sie die Audio Taste bis die LED leuchtet.

4. Mit dem Audio Level Fader stellen Sie die Musikempfindlichkeit ein.

5. Um die Audio Steuerung wieder abzuschalten, drücken Sie erneut die Audio Taste (LED erlischt).

### **2.3.3 Speed Steuerung**

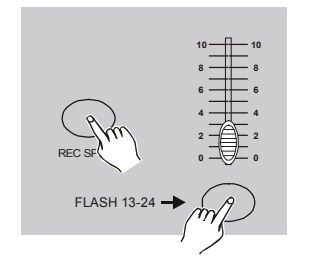

1. Audio Steuerung muss ausgeschalten sein.

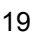

**5MIN 10MIN**

**SPEED**

**MINS — HILL** MINS **SHOW SHOW MODE MODE**

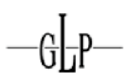

- 2. Wählen Sie das Programm wie oben beschrieben aus.
- 3. Den Speed Fader auf Show Mode stellen. Halten Sie die Rec Speed Taste gedrückt. Mit den Flash Tasten 13-24 wählen Sie die Programme aus, die nicht mit Standard Beat ablaufen sollen.

4. Mit dem Speed Fader können Sie nun die gewünschte Ablaufgeschwindigkeit einstellen.

#### **Hinweis:**

Schritt 3 ist nicht notwendig falls die Programme ohne Standard Beat programmiert wurden.

#### **2.3.4 Standard Beat Steuerung**

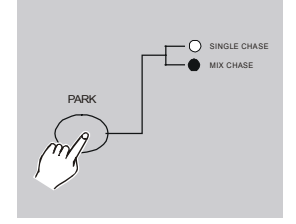

- 1. Audio Steuerung muss ausgeschalten sein. Wechseln Sie in den CHNS<>SCENE Mode.
- 2. Drücken Sie die Park Taste um den Mix Chase Mode zu aktivieren (LED leuchtet).
- 3. Wählen Sie das gewünschte Programm aus.

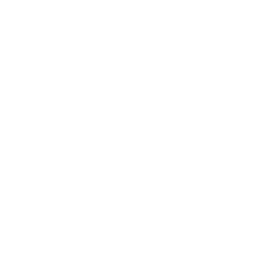

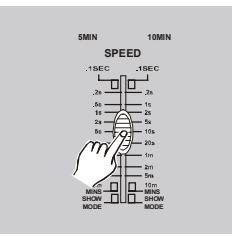

GLP-

4. Stellen Sie die gewünschte Geschwindigkeit mit dem Speed Fader ein. Im LCD Display ablesbar. Sie können auch die Tap Sync Taste zwei mal drücken um die Geschwindigkeit dadurch vorzugeben.

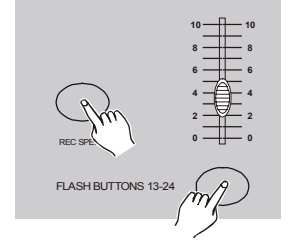

- 5. Halten Sie die Rec Speed Taste gedrückt. Drücken Sie nun zusätzlich eine der Flash Tasten 13-24 auf denen die Programme abgelegt sind.
- 6. Diese Programme werden dann nach ihrem Aufruf in dieser Geschwindigkeit ablaufen.
- 7. Wiederholen Sie die Schritte 4 und 5 um eine neue Geschwindigkeit zu setzen.

# *2.4 Speed Mode von 5 Min. auf 10 Min. umstellen*

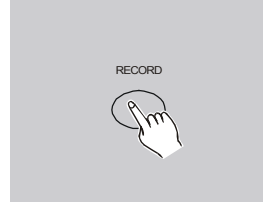

1. Halten Sie die Record Taste gedrückt.

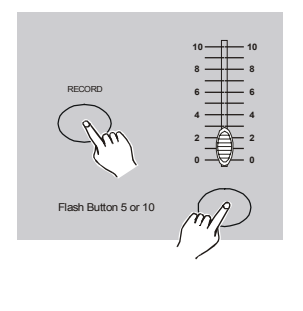

3x 2. Drücken Sie die 5 7 10 Min. Taste drei mal.

3. Es leuchtet abwechselnd die 5 Min. oder 10 Min. LED.

# **3 MIDI Steuerung**

#### *3.1 MIDI Eingang (MIDI IN)*

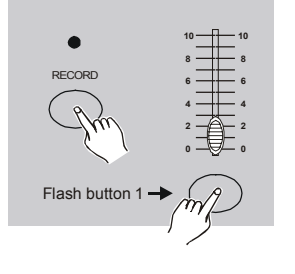

3x 1. Halten Sie die Record Taste gedrückt. Drücken Sie nun die Flash Taste 1 drei mal. Im LCD Display wird "CHI" angezeigt. Die MIDI IN Funktion ist nun aktiviert.

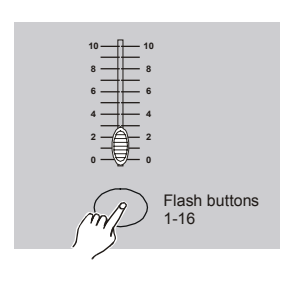

2. Wählen Sie die gewünschten MIDI IN Kanäle aus, indem Sie die Flash Tasten 1-16 drücken. Die entsprechenden LEDs leuchten.

# *3.2 MIDI Ausgang (MIDI OUT)*

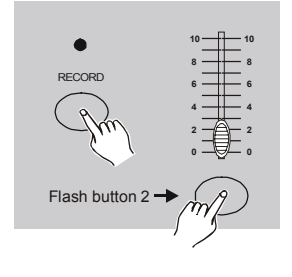

3x 1. Halten Sie die Record Taste gedrückt. Drücken Sie nun die Flash Taste 2 drei mal. Im LCD Display wird "CHO" angezeigt. Die MIDI OUT Funktion ist nun aktiviert.

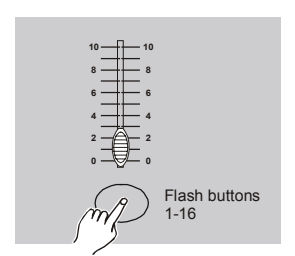

GLP

2. Wählen Sie die gewünschten MIDI OUT Kanäle aus, indem Sie die Flash Tasten 1-16 drücken. Die entsprechenden LEDs leuchten

# *3.3 MIDI Steuerung verlassen*

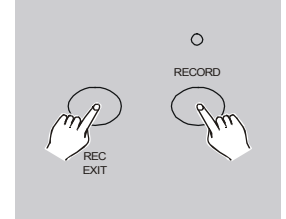

1. Halten Sie die Record Taste gedrückt. Drücken Sie nun zusätzlich die Rec Exit Taste um dei MIDI Steuerung wieder zu verlassen.

# *3.4 MIDI Files empfangen*

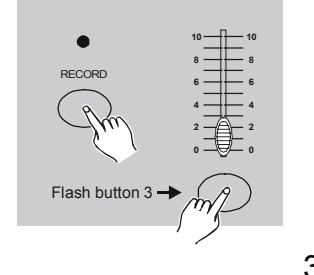

- 3x 1. Halten Sie die Record Taste gedrückt. Drücken Sie nun die Flash Taste 3 drei mal. Im LCD Display wird "IN" angezeigt. Der Kontroller ist beriet um MIDI Files zu empfangen.
- *3.5 MIDI Files senden*

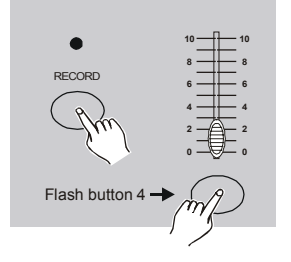

3x 1. Halten Sie die Record Taste gedrückt. Drücken Sie nun die Flash Taste 4 drei mal. Im LCD Display wird ..OUT" angezeigt. Der Kontroller ist beriet um MIDI Files zu senden.

#### **Hinweis:**

Während der MIDI File Übertragung sind alle anderen Funktionen des Kontrollers gesperrt. Nach Abschluss der File Übertragung geht der Kontroller wieder in seinen Ursprungszustand zurück.

#### *3.6 MIDI Anwendungen*

- 1. Nach 10 Min. ohne MIDI File Übertragung geht der Kontroller in eine Stand By Mode über.
	- 2. Während der MIDI File Übertragung sucht der Kontroller automatisch nach Geräten mit der Device Kennung: ID 55H(85) und dem File Name "DC 1224" mit dem Zusatz "BIN(SPACE)".
	- 3. Es stehen zwei verschiedene Arten der MIDI File Übertragung zur Verfügung:

Open Loop Mode

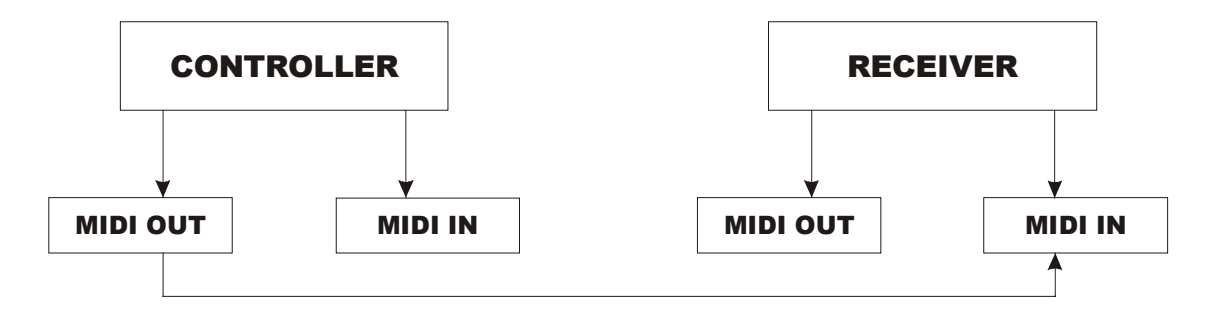

#### Close Loop Mode

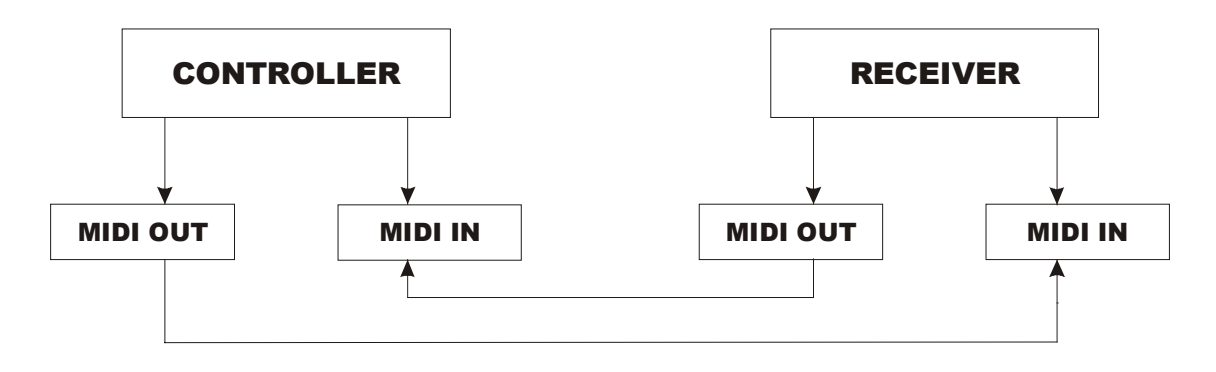

4. Der Kontroller empfängt und sendet MIDI Noten über die Flash Tasten 1-16.

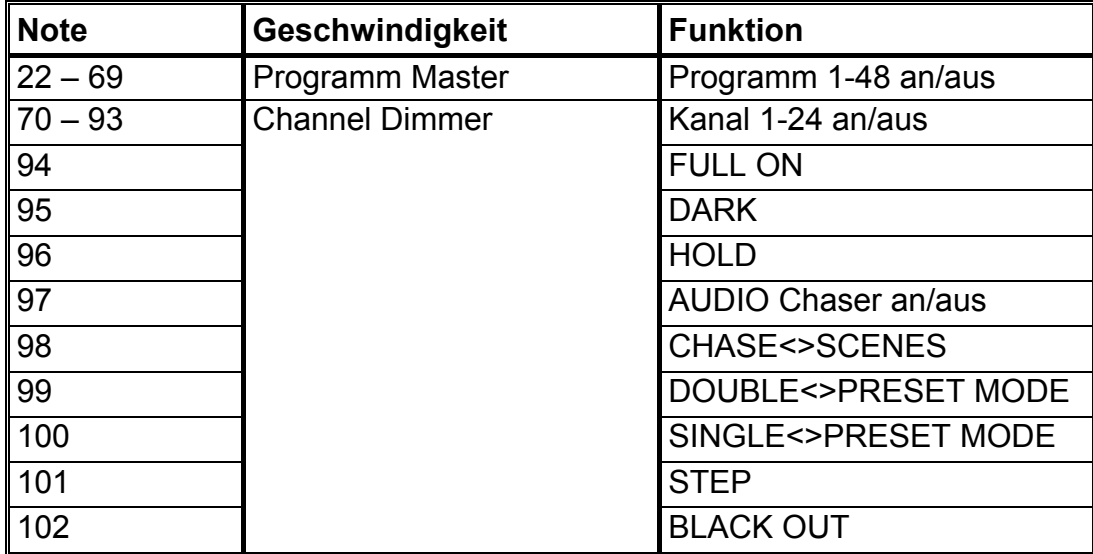

 $-9<sub>1</sub>$ 

# **4 Kurzanleitung der Hauptfunktionen**

#### **Programm Ablaufrichtung ändern**

- 1. Kehrt die Ablaufrichtung **aller** Programme um. Drücken Sie die ALL REV Taste und alle Szenen werden ihre Richtung ändern.
- 2. Kehrt die Ablaufrichtung aller mit MANUELL, SPEED, AUDIO oder TAP SYNC geregelter CHASER um. Drücken Sie die CHASE REV Taste.
- 3. Kehrt die Ablaufrichtung aller mit Standard Beat programmierten Programme um. Drücken Sie die BEAT REV Taste.
- 4. Kehrt die Ablaufrichtung eines oder mehreren Programme um. Halten Sie die REC ONE Taste gedrückt. Drücken Sie nun zusätzlich die Flashtasten der Programme die Sie umkehren wollen.

#### **Fade Time**

- 1. Gibt die Zeit vor, die der Aufruf eines Programmschrittes benötigt.
- 2. Regeln Sie die Fade Time mit dem entsprechenden Fade Time Fader in einem Bereich von INSTANT (0 Sec.) bis 10 Min..

#### **Tap Sync Taste**

- 1. Durch zweimaliges Drücken dieser Taste legen Sie den "Beat" die Ablaufgeschwindigkeit der Programme fest. Die LED über der Step Taste gibt Auskunft über die aktuelle Einstellung. Die Einstellung kann jederzeit verändert werden.
- 2. Die Tap Sync Funktion überschreibt alle zuvor gemachten Speed Einstellungen des Speed Faders. Erst eine erneute Einstellung am Speed Fader überschreibt ihrerseits die Tap Sync Einstellungen.
- 3. Sie können auch die Standard Beat Geschwindigkeit mit der Tap Sync Taste einstellen (siehe oben).

#### **Master Fader**

- 1. Die Master Fader regeln abgesehen von den Flash Tasten alle DMX Ausgänge.
- 2. Bsp.: Steht ein Kanal Fader auf 50% und der Master Fader ebenfalls auf 50% ist der DMX Ausgang auf 25%, usw.

3. MASTER Fader A regelt die Ausgänge der Kanal Fader. MASTER Fader B regelt die Ausgänge der Programme oder Szenen (nicht im Double Preset Mode).

#### **Single Mode**

- 1. Alle Programme laufen in der Reihenfolge ihres Aufrufs oder auf/absteigend ab.
- 2. Das LCD Display zeigt das aktuell laufende Programm an.
- 3. Alle Programme werden gleich über den Speed Fader geregelt.
- 4. Mit der MODE SELECT Taste den CHNS<>SCENES Mode auswählen.
- 5. Mit der PARK Taste können Sie nun den SINGLE CHASE Mode aktivieren.

#### **Mix Mode**

- 1. Alle aufgerufene Programme laufen gleichzeitig ab.
- 2. Alle Programme können über den Speed Fader die selbe Speed Zeit bekommen oder auch ihre eigene Speed Zeit kann programmiert werde (siehe oben).
- 3. Mit der MODE SELECT Taste den CHNS<>SCENES Mode auswählen.
- 4. Mit der PARK Taste können Sie nun den MIX CHASE Mode aktivieren.

#### **Dimmer Anzeige**

- 1. Im 3 stelligen LCD Display wird der aktuelle Dimmer Ausgang angezeigt. Entweder in % oder DMX Anzeige.
- 2. Wechseln Sie zwischen % und DMX Anzeige. Halten Sie die SHIFT Taste gedrückt. Drücken Sie nun zusätzlich die % or 0-255 Taste.
- 3. Das Display wechselt die Anzeige von % auf DMX oder umgekehrt.

#### **Blind und Home**

- 1. Die BLIND Funktion nimmt einen Kanal kurzzeitig aus dem Progarmmablauf und ermöglicht es so ihn manuell zu steuern.
- 2. Halten Sie die BLIND Taste gedrückt. Drücken Sie nun zusätzlich die entsprechende Kanal Flash Taste/n der Kanäle, welche Sie kurzzeitig aus dem Programm nehmen wollen.

3. Um diese Einstellung wieder umzukehren, halten Sie die HOME Taste gedrückt. Drücken Sie nun zusätzlich die entsprechende Kanal Flash Taste/n.

#### **Park**

- 1. Befinden Sie sich im CHNS<>SCENES Mode, so können Sie mit der PARK Taste zwischen dem Single und Mix Mode umschalten.
- 2. Befinden Sie sich im DOUBLE PRESET Mode, so hat das Drücken der PARK taste die selbe Wirkung, wie wenn Sie den Master Fader B ganz nach oben schieben.
- 3. Befinden Sie sich im PRESET Mode, so friert die Taste PARK den aktuellen Ausgang ein. Master Fader B regelt diesen.

#### **Add und Kill**

- 1. Die ADD/KILL Taste verändert den Mode der Flash Tasten.
- 2. Im ADD Mode (LED aus) können mehrere Flash Tasten gleichzeitig gedrückt und somit mehrere Programme gleichzeitig aufgerufen werden.
- 3. Im KILL Mode löscht das Drücken einer Flash Taste die zuvor gedrückte Flash Taste. D.h. es kann immer nur ein Programm/Szene zu selben Zeit ablaufen (die anderen Programme laufen aber trotzdem weiter und sind nur nicht zu sehen).

#### **Double Preset**

- 1. Wählen Sie den A DOUBLE<>PRESET Mode aus.
- 2. In diesem Mode regeln die Kanal Fader 1-12 und 13-24 jeweils gemeinsam die Output Kanäle 1-12. Der Master Fader A ist für die Kanal Fader 1-12, der Master Fader B für die Kanal Fader 13-24 zuständig (z.B. bei Theateranwendungen).
- 3. In diesem Mode können keine Szenen programmiert werden.

# **5 Technische Spezifikationen**

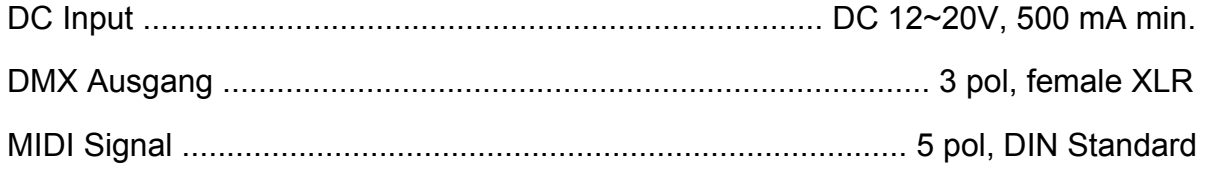

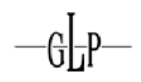

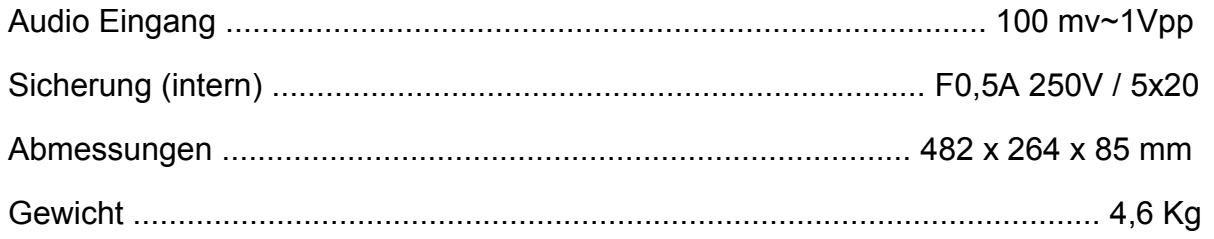

#### **Hinweis:**

- 1. Um die gespeicherten Programme nicht zu verlieren, muss das Gerät wenigstens für zwei Stunden pro Monat am Netz sein.
- 2. Das LCD Display zeigt "LOP" bei einer Spannungsunterschreitung an.

# $\frac{1}{1}$  -  $P$ GERMA T N GH H. K PRODUCTS

 $-\mathbb{G}$  -  $\mathbb{P}$